# CLAY SHOOTING

*http://scratch.mit.edu/projects/30428624/#editor*

**Shoot at clay targets and see how many you can hit.** When you load the program, it will have a forest background. There are two sprites: a red frisbee called the "clay" and a red crosshair.

Finished game: http://scratch.mit.edu/projects/30374820/

#### #1. MOVE THE CROSSHAIR // EASY

In the game, you will use the mouse to show where you want to shoot. Since the crosshair shows where you are aiming, the crosshair should always be under the mouse. You can make the crosshair follow the mouse using the block.

go to mouse pointer

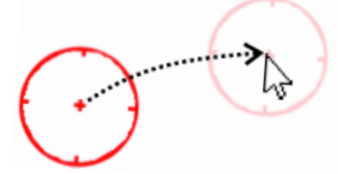

#### #2. FLYING THE CLAY // EASY

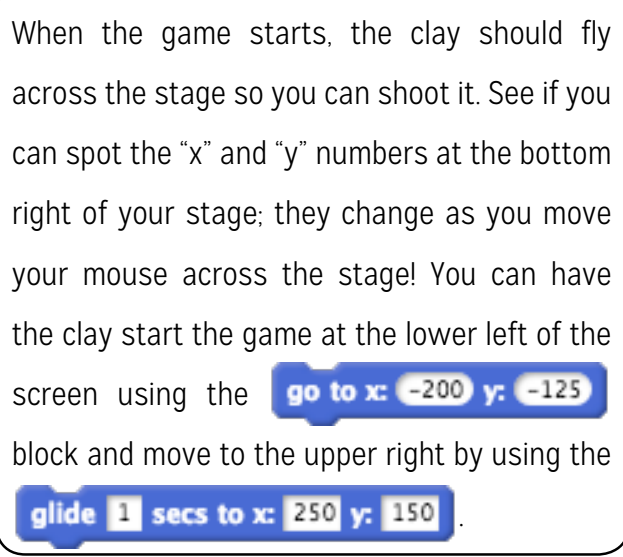

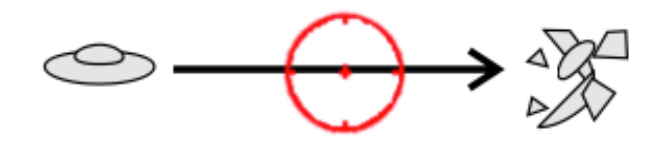

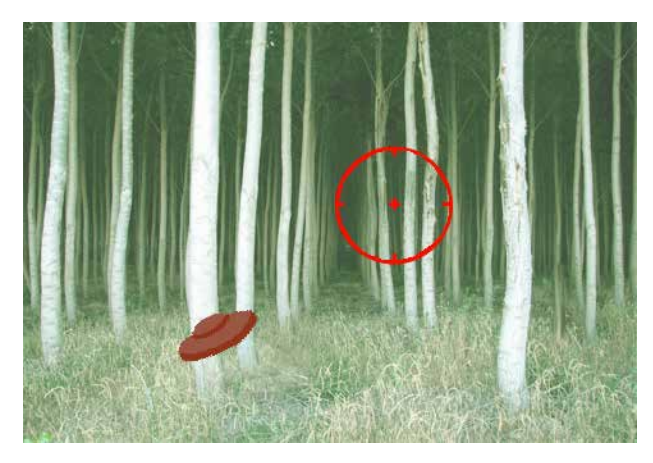

#### # 3. SHOOT // MEDIUM

Right now, when you shoot the clay, nothing happens. Let's change that. If you click on the costumes tab of the clay sprite, you will notice that there are two costumes: the normal clay, and clay fragments.

You can switch the clay's costume using the switch costume to fragments block. You'll want to check that it's touch the crosshairs with touching crosshair and the mouse is being clicked with **mouse down?** Remember to also set the clay's costume back to the original when the game begins using

switch costume to clay .

### *CLAY SHOOTING // MEDIUM - EASY*

#### #4. PLAY AGAIN? // MEDIUM

Now, when the game starts, the clay moves across the stage and then stops at the side. You should reset the clay back to its original position and costume when it hits the edge. You can detect when the clay reaches the edge using this block: touching edge

#### #6. NO CHEATING // MEDIUM

Since the clay always starts at the lower-left, players can cheat by always aiming in the lowerleft! One way to stop this is to hide the clay and wait for a few seconds using the wait 1 secs You can use the  $\int$  pick random  $\begin{bmatrix} 0 & \text{to} & 90 \\ 0 & \text{to} & 90 \end{bmatrix}$  block to wait a random amount of time before showing!

## 0 45 direction 90

#### MORE IDEAS

Can you keep track of how many clays were hit and how many clays were missed? Can you add sound effects to the game?

#### #5. DIFFERENT DIRECTIONS // MEDIUM

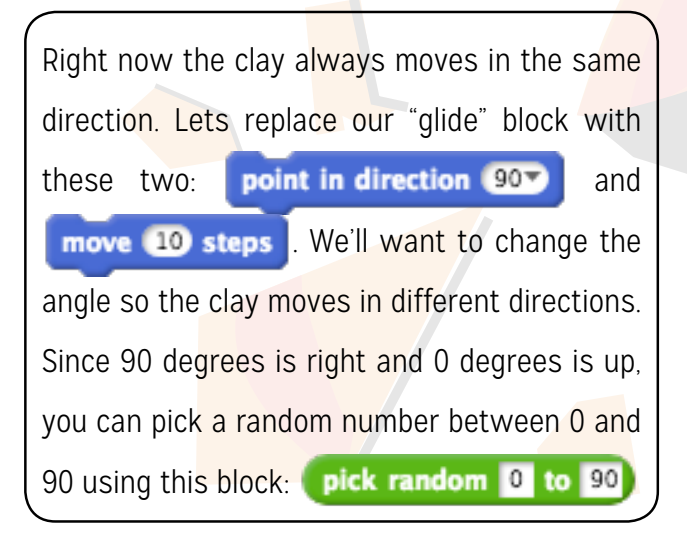

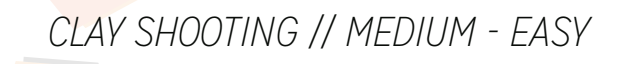